## Add a Time Entry from within Jackrabbit

Last Modified on 07/26/2023 10:40 am EDT

It's also possible to record a*Time Entry* while logged into Jackrabbit (without launching the Staff Portal). In order to do this, the user must have a Jackrabbit User ID (not just a Staff Portal Login ID) and have appropriate permissions for that *User ID.*

- 1. Go to the**Staff** (menu) >**Active Staff**.
- 2. Click the staff member's**name**.
- 3. Click the**Add Time Entry**button.
	- If the staff member has a*Manual In/Out* or a*Clock In/Out* time entry method, the*Add Time Entry* window displays with an In Time and Out Time field.
	- If the staff member has the*Total Hours*time entry method, the*Add Time Entry* window will offer a *Total Time* field.

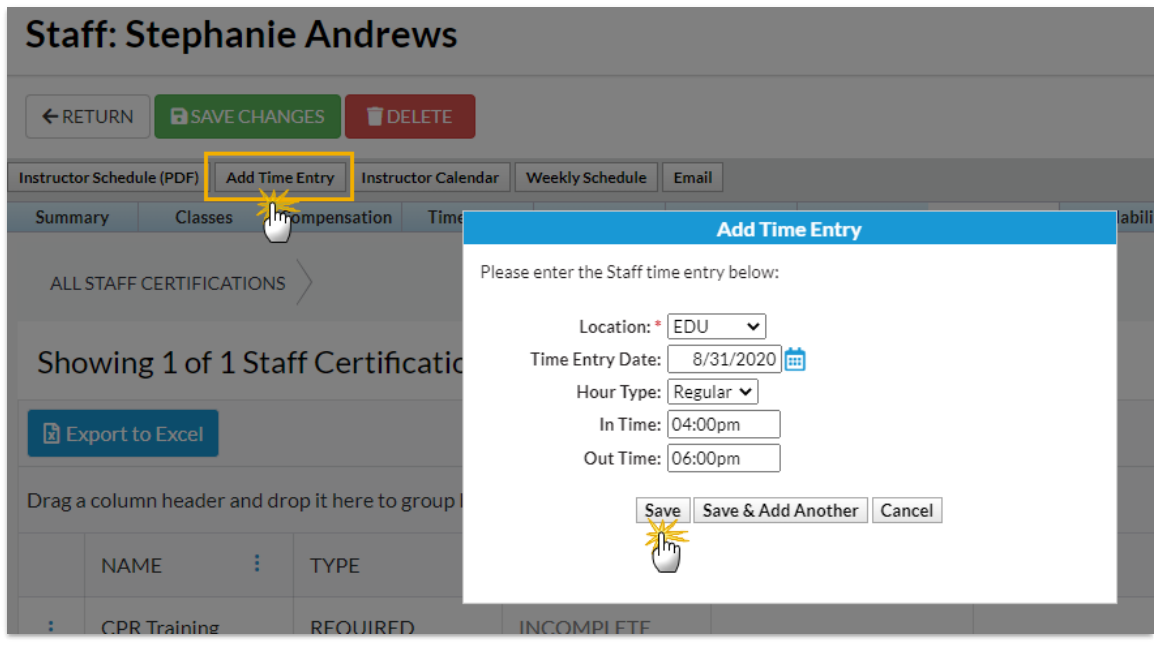

4. After entering time, be sure to click**Save**. If prompted, click**OK**. The entered time will be recorded on the staff member's *Time Card* tab.